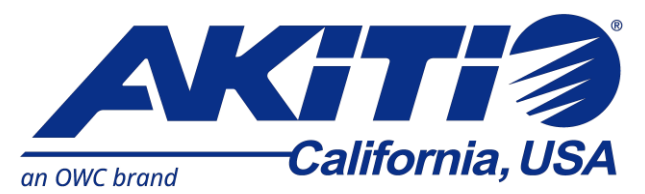

# Thunderbolt 3 対応 グラフィックボード専用 外付け拡張ボックス

# **AKiTiO Node**

# 取扱説明書

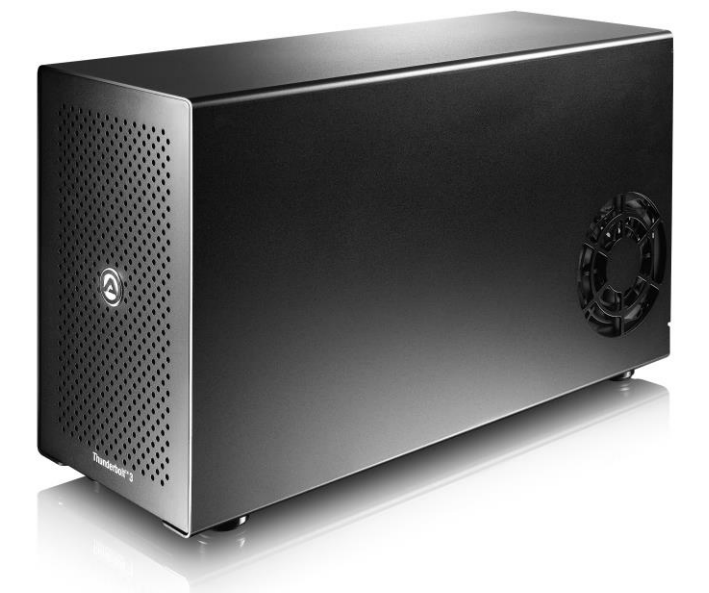

●製品を正しくお使いいただくため、使用前に必ず本取扱説明書をお読みください。

アミュレット株式会社 店頭営業部 〒101-0021 東京都千代田区外神田3-5-12 TEL 03-5295-8418

AAND1028

# ○安全上のご注意

#### 安全にお使いいただくために必ずお守りください。

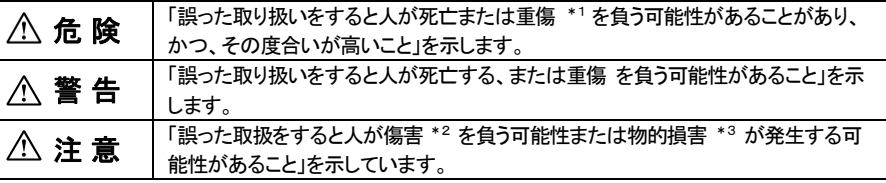

\*1 :重傷とは、失明やけが、やけど、感電、骨折、中毒などで後遺症が残るもの、及び治療に入院や長期の通院 を要するものを示します。

- \*2 :傷害とは、治療に入院や長期の通院を要さない、けが・やけど・感電を示します。
- \*3 :物的損害とは、家屋・家財および家畜・愛玩動物にかかわる拡大損害を指します。

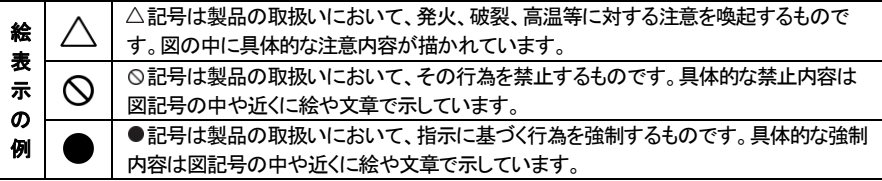

# 警 告

#### 水にぬらさないでください。  $\boldsymbol{\diagdown}$ 雨・雪・水がかかる場所では使用しないでください。また、機器の上に水などの入った容器または金属物を置 水ぬれ禁山 かないでください。 水がこぼれたり、中に入った場合、火災・感電の原因となることがあります。 修理や改造、または分解しないでください。 火災、感電、またはけがをするおそれがあります。修理や改造、分解に起因する物的損害について、当社は一  $\mathcal{C}% _{0}^{(n)}:=\mathcal{C}_{0}^{(n)}$ 切責任を負いません。 分解禁止 また、修理や改造、分解に起因する故障に対する修理または交換は保証期間内であっても有料となります。 異常時は電源プラグをコンセントから抜いてください。 V. 煙が出た場合、変なにおいや音がする場合、水や異物が内部に入った場合、本製品を落下させた場合はすぐ 電源プラク<br>-<br>- を抜く に電源スイッチを切り電源プラグをコンセントから抜いてください。そのまま使用すると火災、感電などの原因 になるおそれがあります。 濡れた手で電源プラグを抜き差ししないでください。 感電の原因になるおそれがあります。

# 注 意

### 機器を移動させる場合は、必ず電源プラグをコンセントから抜いてください。

移動時にコードが傷つき、火災・感電の原因となることがあります。

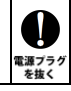

# 注 意

V

種制

 $\bigotimes_{\scriptscriptstyle\sharp\downarrow}$ 

 $\mathcal{L}% _{A}=\mathcal{L}_{A}\!\left( A;B\right) ,\qquad \mathcal{L}_{A}\!\left( A;B\right)$ 

≌⊥

 $\sum_{i=1}^{n}$ 

雪山

#### 電源プラグを抜くときは、必ず電源プラグを持って抜いてください。

コードを引っ張るとコードが傷み、火災・感雷の原因となることがあります。

#### 不安定な場所へ置かないでください。

ぐらついた台の上や傾いた場所などに置かないでください。落ちたり倒れたりしてけがの原因となることがありま す。

#### 機器の上に重い物を置いたり、乗ったりしないでください。

バランスが崩れて落ちたり、倒れたりして、けがの原因となることがあります。

#### 湿気や埃の多い場所、油煙や湯気があたるような場所での使用はさけてください。

火災・感電の原因となることがあります。

## ○取扱説明書をお読みになるにあたって

- ・この取扱説明書については、将来予告なしに変更することがあります。
- ・製品改良のため、予告なく外観または仕様の一部を変更することがあります。
- ・この取扱説明書につきましては、万全を尽くして製作しておりますが、万一ご不明な点、誤り、記載漏れなどお気づきの 点がありましたらご連絡ください。
- ・この取扱説明書の一部または全部を無断で複写することは、個人利用を除き禁止されております。また無断転載は固く お断りします。

## ○免責事項(保証内容については保証書をご参照ください。)

- ・火災、地震、第三者による行為、その他の事故、お客様の故意または過失、誤用、その他異常な条件下での使用に よる損害に関して、当社は一切責任を負いません。
- ・保証書に記載されている保証が全てであり、この保証の外は、明示・黙示の保証を含め、一切保証しません。
- ・この説明書で説明された以外の使い方によって生じた損害に関して、当社では一切責任を負いません。
- ・接続機器との組み合わせによる誤作動などから生じた損害に関して、当社では一切責任を負いません。
- ・本製品は、医療機器、原子力機器、航空宇宙機器、輸送用機器など人命に係わる設備や機器、および 高度な信頼性を必要とする設備、機器での使用は意図されておりません。これらの設備、機器制御システムに 本製品を使用し、本製品の故障により人身事故、火災事故などが発生した場合、当社は一切責任を負いません。 ・本製品は日本国内仕様です。日本国外での使用に関し、当社は一切責任を負いません。
- ・THUNDERBOLT、THUNDERBOLT ロゴは、米国 Intel Corporation の米国およびその他の国における商標または登録商標です。
- ・Microsoft、Windows は、米国 Microsoft Corporation の米国、日本およびその他の国における登録商標または商標です。
- ・NVIDIA、NVIDIA ロゴ、GeForceは、米国およびその他の国における NVIDIA Corporation の商標または登録商標です。
- ・AMD、Radeon ならびにその組み合わせは、Advanced Micro Devices, Inc. の商標です。
- ・Intel、インテル、Intel ロゴは、米国 Intel Corporation の米国およびその他の国における商標または登録商標です。
- ・その他本取扱説明書に記載されている会社名、製品名、技術・仕様名称等は、各社または特定団体の登録商標または商標です。

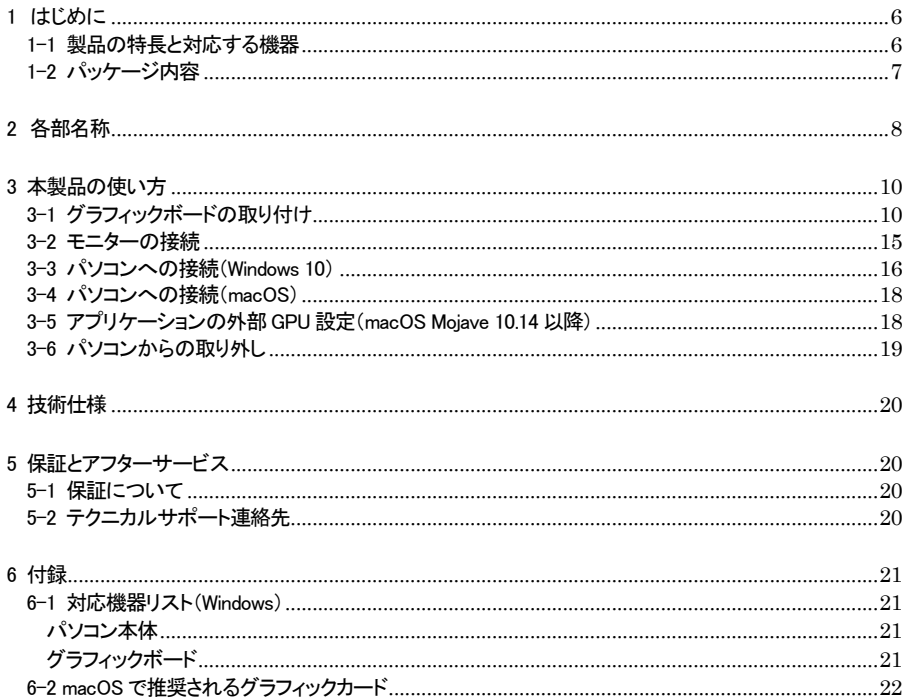

# <span id="page-6-0"></span>1 はじめに

この度は AKiTiO Node(アキティオ ノード)をご購入いただきありがとうございます。

AKiTiO Node(以下、「本製品」と表記します)は、Thunderbolt 3 でグラフィックボードをパソコンへ接続で きる拡張ボックスです。

PCI Express 3.0対応グラフィックボードを搭載することで、ノートパソコンや小型PCなどの、高い3Dグラ フィック処理能力を持たないパソコンでも、ゲーミングおよび VR(バーチャルリアリティー)環境を構築する ことができます。

## <span id="page-6-1"></span>1-1 製品の特長と対応する機器

製品特長:

本製品は、PCI Express 3.0 x16対応グラフィックボード(内部インターフェイスはx4動作)を1台搭載可能 です。

搭載したグラフィックボードを Thunderbolt 3 でパソコンへ接続することによって、高速な 3D 処理を必要と するハイエンドゲームや VR などの用途に活用できます。

■ PCI Express 3.0 x16 対応グラフィックボードを搭載可能

■ ボードサイズはフルレングス/フルハイト(312mm x 107mm)、2 スロット占有タイプまで対応

■ 500W または400W のSFX 電源およびグラフィックボード用補助電源コネクターを搭載

■ 本体前面および側面に放熱用大型ファンを搭載

対応機器:

■ 搭載可能なグラフィックボード

フルレングス/フルハイト、2 スロット占有までの PCI Express 3.0 x16 対応グラフィックボード

**★本製品の PCI Express 3.0 インターフェイスは、Thunderbolt 3 の仕様で最大の 4 レーン (x4)** 動作となります。

★補助電源は最大8pin x2 まで供給可能です。

★動作対象製品の詳細は本書19 ページを参照してください。

■ サポートするパソコン

Thunderbolt 3 ポートを搭載し、外部グラフィックボードに対応した Mac および Windows パソコン

#### ■ サポートするオペレーティングシステム

macOS 10.13.4 以降、Windows 10

# <span id="page-7-0"></span>1-2 パッケージ内容

- ・AKiTiO Node 本体
- ・Thunderbolt 3 ケーブル
- ・電源ケーブル
- ・ケースカバー固定用ネジ x6(予備 x2)
- ・取扱説明書(本書)
- ・保証書

# <span id="page-8-0"></span>2 各部名称

# <AKiTiO Node の外観>

前面

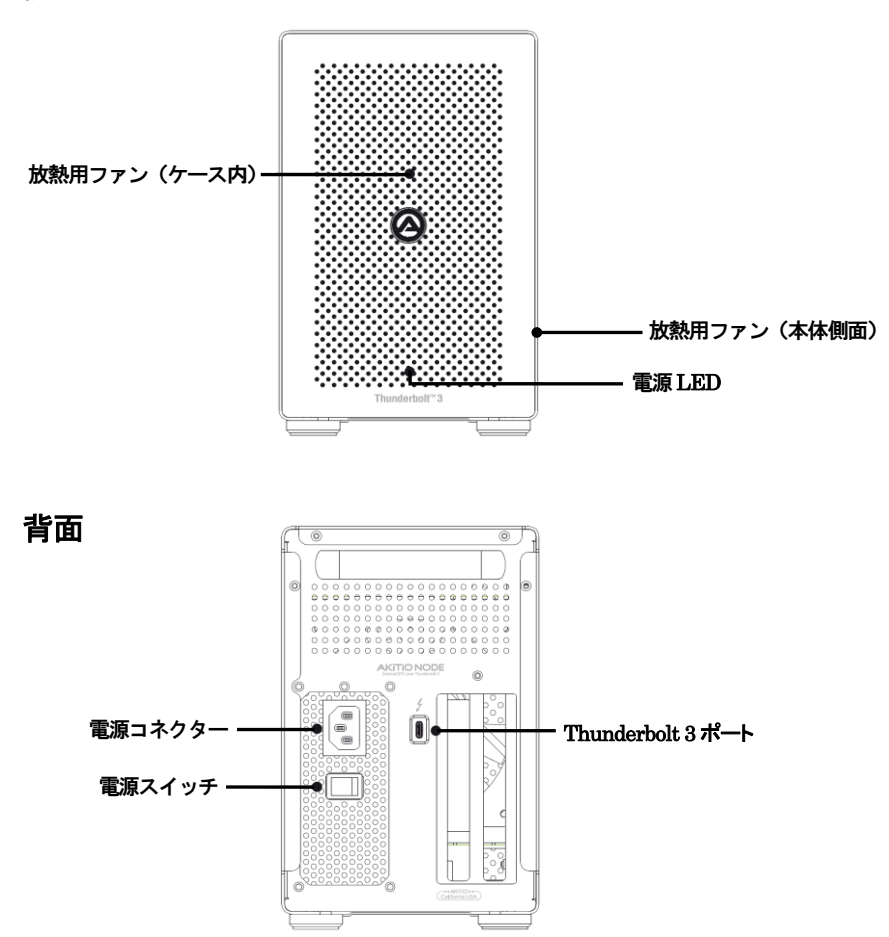

#### 電源LED

本製品の電源が投入され、パソコンに接続している時に青く点灯します。

#### 電源コネクター

付属の電源ケーブルを接続します。

付属品以外のケーブルは故障の原因となる場合がありますので、絶対に接続しないでください。

#### Thunderbolt 3 ポート

このポートを使ってパソコンへ本製品を接続します。

#### 放熱用ファン(前面および側面)

グラフィックボードの放熱用ファンです。本製品の動作中はファンを塞がないでください。 障害物などによってファンの動作が妨げられると、グラフィックボードや本製品の故障の原因となります。

# <span id="page-10-0"></span>3 本製品の使い方

# <span id="page-10-1"></span>3-1 グラフィックボードの取り付け

★作業を行う間は、本製品を各種機器から取り外し、雷源が切れた状態で行ってください。

- ★作業を行う前に金属に触れるなど、人体に蓄積されている静電気を放電した後に行ってください。 静電気により回路破損などが起こる恐れがあります。
- ★作業は細心の注意を払って行ってください。無理な力を加えたり、誤った方向に取り付けたり すると、容易に破損する恐れがあります。
- 1. 出荷時にケースカバーを固定している、本製品背面のネジ 2 本を図のように回して外します。

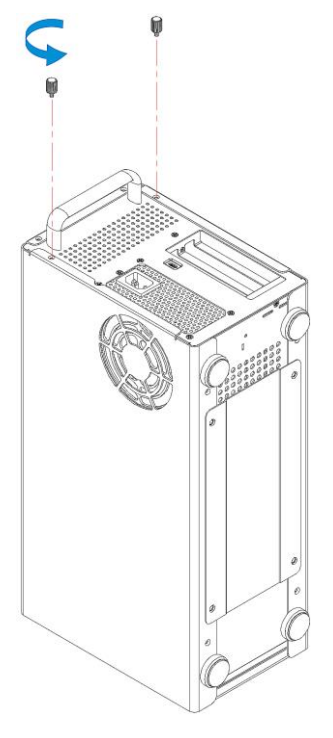

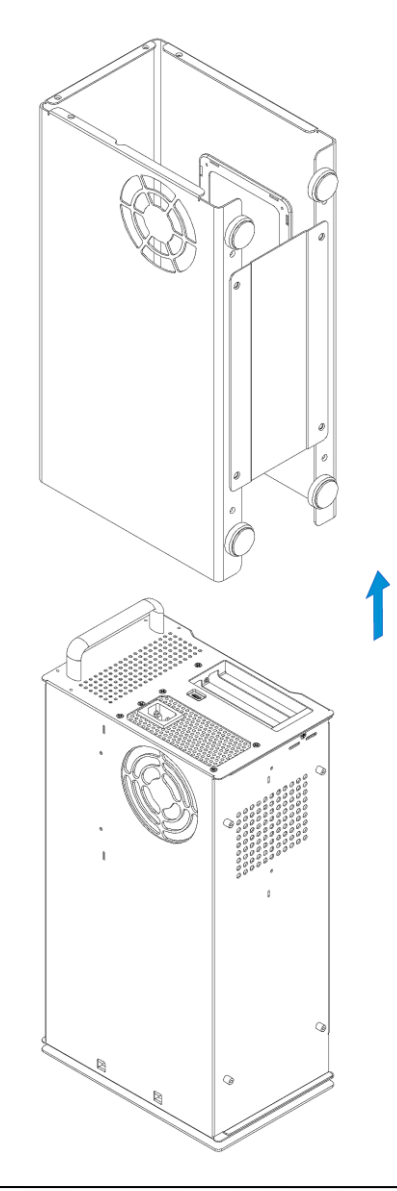

2. 製品本体の正面を下に向けて縦置きした状態で、ケースカバーを上にスライドさせて取り外します。

3. 製品本体の底面を下に向けた状態に戻して、グラフィックボードを取り付けます。 はじめに、出荷時に取り付けられているPCIスロットカバー(x1)及びPCIスロット固定用ネジ(x2)を それぞれ取り外します。

PCI Express スロットにグラフィックボードを取り付けてから、PCI スロット固定用ネジで固定します。 空いたスロットには PCI スロットカバーを取り付け、PCI スロット固定用ネジで固定します。

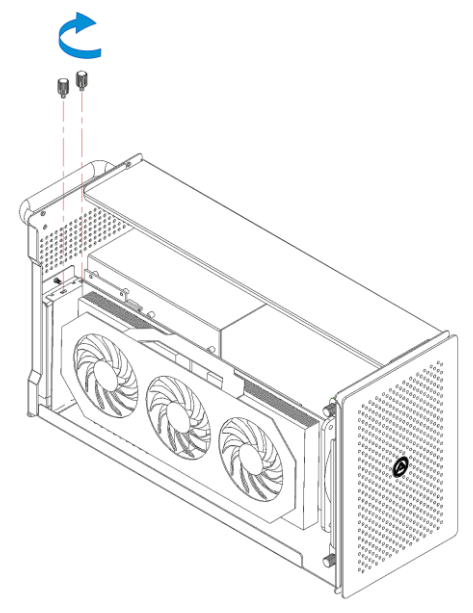

★グラフィックボードの詳しい取り付け手順は、グラフィックボードのマニュアルを参照してください。

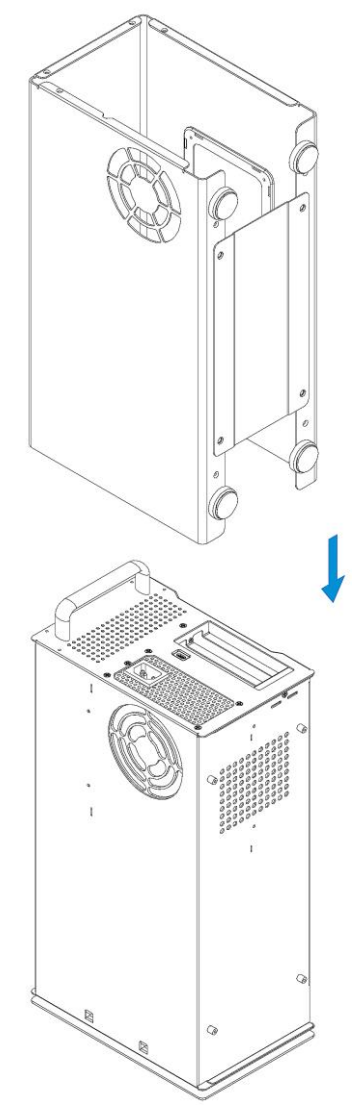

4. 再度、製品本体の正面を下に向けて縦置きにして、製品本体にケースカバーを取り付けます。

5. 1.で取り外したネジ 2 本を元の場所へ取り付けた後、その上段のネジ穴に、付属のケースカバー 固定用ネジ 2 本を取り付けます。

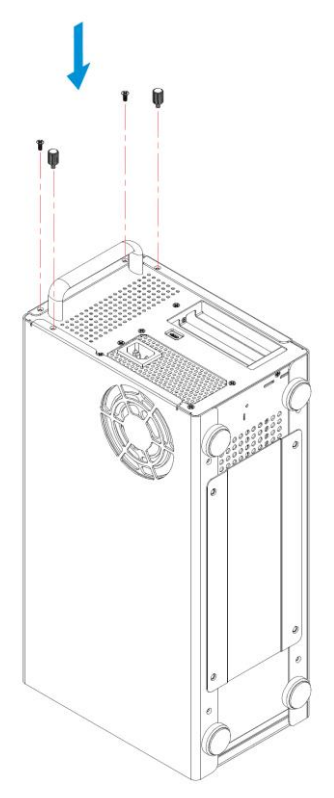

6. 本製品の底面を上に向けて、残り 4 本のケースカバー固定用ネジを図のように取り付けます。 以上で作業完了です。

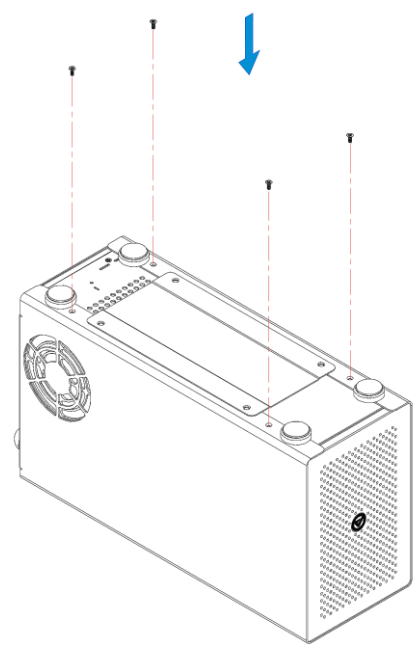

★本製品を移動する場合は、運搬中の破損を防ぐために、グラフィックボードを取り外してください。

## <span id="page-15-0"></span>3-2 モニターの接続

グラフィックボードから出力される映像を表示するためのモニター(ディスプレイ)を、グラフィックボードに接 続します。

利用可能な接続方式や使用するケーブルについては、お使いのグラフィックボードのマニュアルを参照し てください。

★Mac mini (2018) で FileVault(ディスクの暗号化)が有効になっている場合、macOS 起動時は Mac mini本体にモニターを接続する必要があります。macOS起動時に本製品のみにモニターを接続すると、 画面が表示されません。

FileVault が有効になっている Mac mini (2018) で 1 台のモニターを本製品のみに接続して使用する 場合は、Mac mini 本体にモニターを接続した状態で macOS を起動し、macOS にログインしてデスク トップが表示されてから、本製品へモニターを接続しなおしてください。

## <span id="page-16-0"></span>3-3 パソコンへの接続(Windows 10)

- 1.本製品の電源ポートへ、付属の電源ケーブルを接続し、電源ケーブルを電源コンセントに差し込み ます。
- 2. 付属の Thunderbolt 3 ケーブルで、本製品とパソコンを接続します。
- 3.本製品の電源を入れます。パソコンに接続されると、電源LED が青く点灯します。
- 4.最初に接続した場合は、Thunderbolt デバイスの承認を求めるメッセージが表示されます。 管理者権限を持つアカウントで「OK」をクリックして続行します。

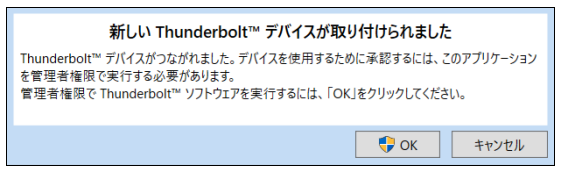

5.Thunderbolt デバイスの承認ウィンドウが開いたら、「inXtron, AKiTiO Node」という表記の右にある 選択ボックスをクリックし、「常に接続」を選択してからウィンドウ右下の「OK」をクリックします。

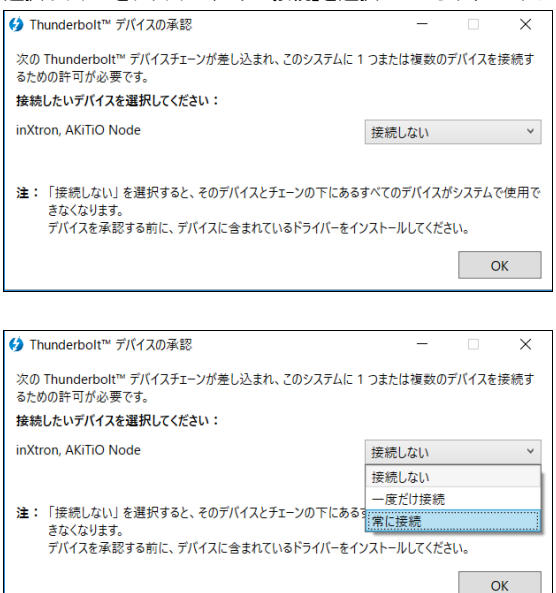

6.Thunderbolt 機器の承認を行った後に、接続状況を確認するには、通知領域の「Thunderbolt ソフト ウェア」アイコンを右クリックします。

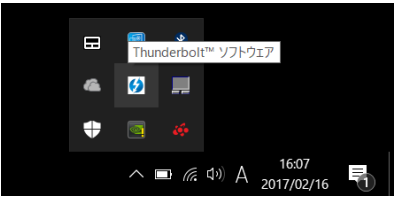

メニューから、「承認されたデバイスの管理」をクリックして選択します。

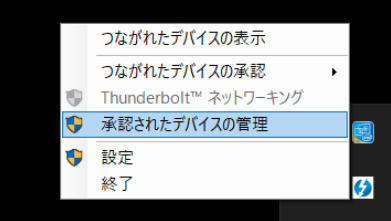

 一覧に「AKiTiO Node」が表示されていれば、本製品の接続は完了です。 これ以降は、グラフィックボードのマニュアルに従ってドライバーのインストールを行ってください。

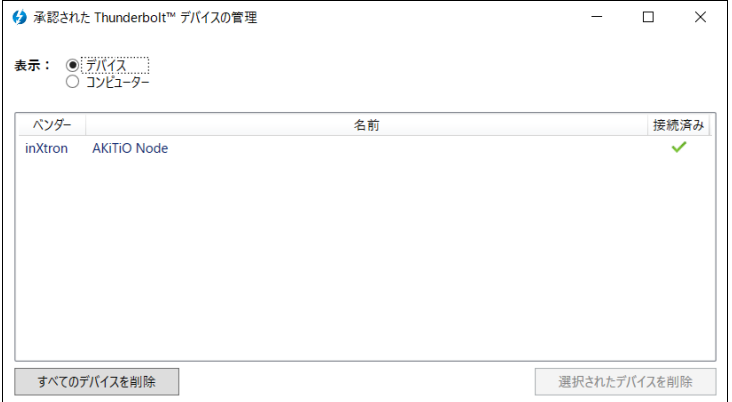

## <span id="page-18-0"></span>3-4 パソコンへの接続(macOS)

- 1. 本製品の電源ポートへ、付属の電源ケーブルを接続し、電源ケーブルを電源コンセントに差し込み ます。
- 2.付属の Thunderbolt 3 ケーブルで、本製品とパソコンを接続します。
- 3.本製品の電源を入れます。パソコンに接続されると、電源LED が青く点灯します。 macOS 上で接続状況を確認する場合は、デスクトップ右上の eGPU(外付けグラフィックプロセッサ) を表すメニュー項目 をクリックします。

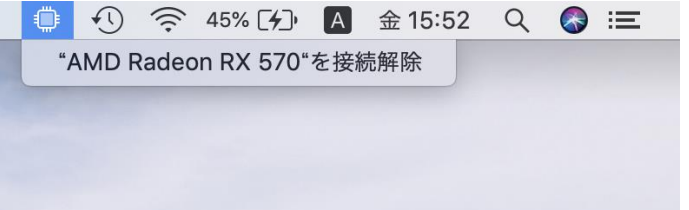

 メニュー項目以下に、本製品に搭載されたグラフィックボードの名前が表示されていれば接続完了 です。

★グラフィックボードによってはドライバーのインストールが必要になる場合があります。 ドライバーインストールの手順については、グラフィックボードのマニュアルを参照してください。

# <span id="page-18-1"></span>3-5 アプリケーションの外部 GPU 設定(macOS Mojave 10.14 以降)

macOS Mojave 10.14 以降では、アプリケーション(App)毎に外部GPU(eGPU)を優先して使うかどうか を選択できます。外部GPU の設定手順は以下のとおりです。

- 1. アプリケーションが実行中の場合は終了します。
- 2. macOS の Finder でアプリケーション(App)のオリジナルのアイコンを選択し、「command + I」を押 して情報ウインドウを開きます。

★エイリアスやランチャーからオリジナルのアイコンを辿る場合は、そのアイコンを「control」キーを押し ながらクリックして、ポップアップメニューから「オリジナルを表示」を選択します。

3. 「外部GPU を優先」の横にあるチェックボックスを選択します。

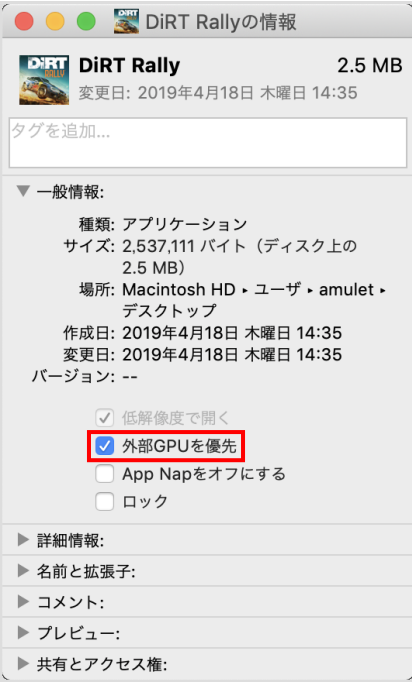

★パソコンに本製品(または他の eGPU 製品)が接続されていない場合、またはアプリケーションが GPU の選択を自己管理している場合は、このオプションは表示されません。

★利用するグラフィックプロセッサをアプリケーション側で直接選択できる場合もあります。 このような仕様のアプリケーションでは、「外部 GPU を優先」チェックボックスは無視されます。

## <span id="page-19-0"></span>3-6 パソコンからの取り外し

本製品の使用がおわったら、パソコンのOS上で正しい手順で取り外しの操作を行ってから、Thunderbolt 3 ケーブルを取り外し、本製品の電源を切ります。

# <span id="page-20-0"></span>4 技術仕様

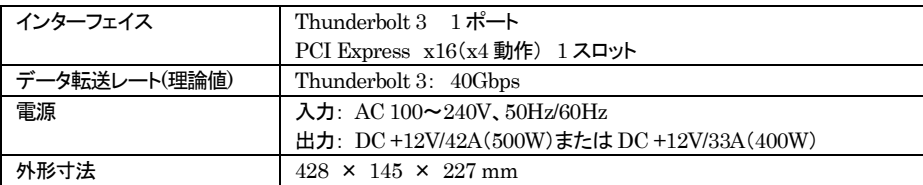

# <span id="page-20-1"></span>5 保証とアフターサービス

# <span id="page-20-2"></span>5-1 保証について

本製品の保証期間はご購入日から1年間です。 万一、この期間内に製品に不具合が発見された場合、下記サポートセンターへ連絡下さい。 ご連絡の際には、製品保証書をご用意下さい。

★弊社より出荷した製品以外の修理・サポートは承っておりません。

# <span id="page-20-3"></span>5-2 テクニカルサポート連絡先

アミュレット株式会社 店頭営業部 TEL. 03-5295-8418 FAX. 03-5295-8424 電子メール support@amulet.co.jp

## ★本製品に関する情報は、下記ホームページに掲載しております。

http://www.amulet.co.jp/products/AKiTiO/

# <span id="page-21-0"></span>6 付録

## <span id="page-21-1"></span>6-1 対応機器リスト(Windows)

本製品は以下のパソコン本体およびグラフィックボード製品での動作を確認しております。 このリストに含まれない製品については、動作保証およびサポートの対象外となる場合があります。

## <span id="page-21-2"></span>パソコン本体

インテル® NUC キット NUC6i7KYK、NUC6i7KYB Gigabyte GB-BKi7HT-7500 CJSCOPE Z-530 Dell Precision 3520 Dell Precision 5520 Dell Precision 7520 Dell Precision 7720 HP Spectre x360 13-w063nr Razer Blade Razer Blade Stealth ※「Razer Blade Stealth」に接続した場合、パソコン本体の充電ができなくなりますのでご注意ください。

## <span id="page-21-3"></span>グラフィックボード

ASUS STRIX-RX480-O8G-GAMING Radeon™ RX 480 SAPPHIRE 8G D5 Tri-X OC Radeon™ R9 390X SAPPHIRE 4G HBM Radeon™ R9 Nano SAPPHIRE NITRO+ 8G D5 Radeon™ RX 470

NVIDIA Quadro GP100 NVIDIA Quadro P6000 NVIDIA Quadro P5000 NVIDIA Quadro P4000 ※ NVIDIA Quadro シリーズの動作には Release 384 以降のドライバーが必要です。

ASUS DUAL-GTX1050TI-4G GeForce GTX 1050Ti ASUS DUAL-GTX1060-O6G GeForce GTX 1060 ASUS ROG STRIX-GTX1080-A8G-GAMING GeForce GTX 1080 ASUS STRIX-GTX1080-A8G-GAMING GeForce GTX 1080 GALAXY 大将 GTX 1070 GeForce GTX 1070 GALAXY 大将 GTX 1060 GeForce GTX 1060 GIGABYTE GV-N1070WF2OC-8GD GeForce GTX 1070

次ページへ続く

EVGA 04G-P4-2986 GeForce GTX 980 EVGA 08G-P4-6180-KR GeForce GTX 1080 EVGA 12G-P4-2990-KR GeForce GTX TITAN X MSI GTX 1080 GAMING X 8G GeForce GTX 1080 MSI GTX 960 GAMING 2G GeForce GTX 960 MSI GTX 970 GAMING 4G GeForce GTX 970 MSI GTX 980Ti GAMING 6G GeForce GTX 980Ti MSI MS-V328 GeForce GTX 1060 MSI MS-V330 GeForce GTX 1070 ASUS DUAL-GTX1050TI-4G GeForce GTX 1050Ti ASUS DUAL-GTX1060-O6G GeForce GTX 1060 ASUS ROG STRIX-GTX1080-A8G-GAMING GeForce GTX 1080 ASUS STRIX-GTX1080-A8G-GAMING GeForce GTX 1080 GALAXY 大将 GTX 1070 GeForce GTX 1070 GALAXY 大将 GTX 1060 GeForce GTX 1060 GIGABYTE GV-N1070WF2OC-8GD GeForce GTX 1070

## ★本リストの最新版(英語)は、下記ホームページに掲載しております。

https://www.akitio.com/information-center/node-gpu-compatibility

# <span id="page-22-0"></span>6-2 macOS で推奨されるグラフィックカード

macOS では、AKiTiO Node 向けとして以下のグラフィックカードが推奨されています。 AMD Radeon RX 470 AMD Radeon RX 480 AMD Radeon RX 570 AMD Radeon RX 580 AMD Radeon Pro WX 7100

## ★上記情報は以下のアップル社サポートページに記載された情報に基づくものです(2019 年10 月 10 日現在)。

https://support.apple.com/ja-jp/HT208544